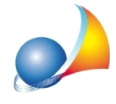

## Le lettere accentate - sia a video che in fase di stampa - vengono visualizzate con simboli strani. Come posso risolvere il problema?

Per risolvere il problema è necessario:

- Aprire il pannello di controllo di Windows
- · Allasezione*Orologioeareageografica*selezionare*Cambiadata,oraeformatodei numeri*
- · Selezionare*Opzionidiamministrazione*
- Alla sezione *Lingua per programmi non Unicode* premere il pulsante Cambia *impostazioni locali del sistema*
- Dalla finestra apertasi selezionare *Italiano (Italia)* e deselezionare la casella Beta: utilizzare Unicode UTF-8 per il supporto della lingua a livello mondiale come da immagine sottostante

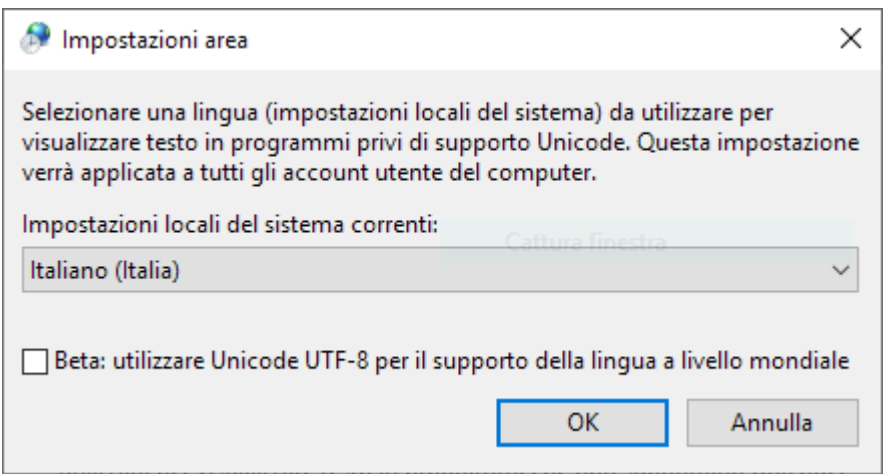